初診Web予約について

初診Web予約の流れ(初めて来院される方)

①Webサイトから初診用Web予約 をクリックします。

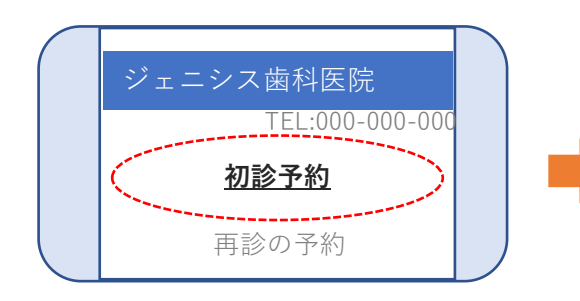

②予約可能な日付が表示されるので、 任意の日にちをクリックします。

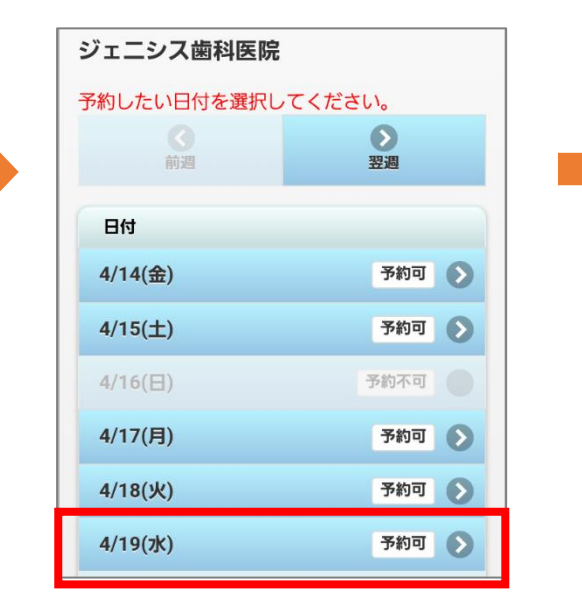

③予約可能な時間が表示されるので、 任意の時間をクリックします。

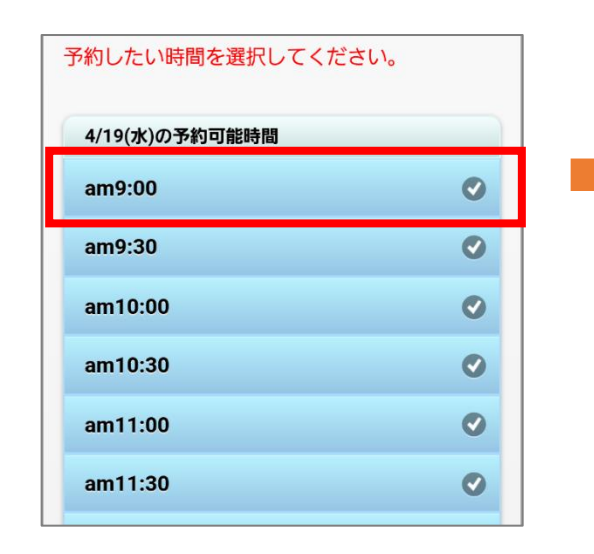

④お名前、お電話番号、 メールアドレス、症状希望内容を 入力して「確認」をクリックします。

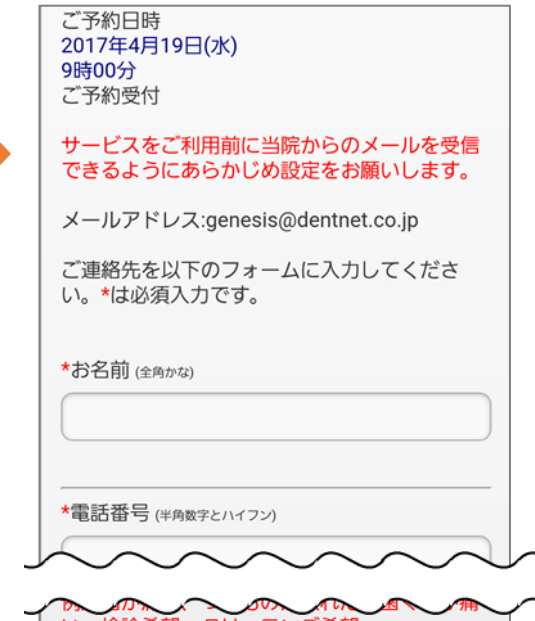

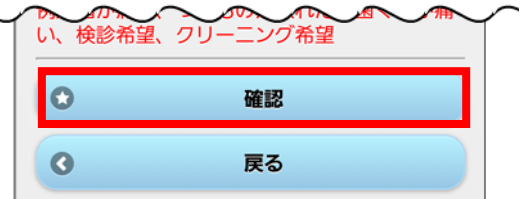

※予約が取れない場合やお急ぎの場合は医院までご連絡ください。